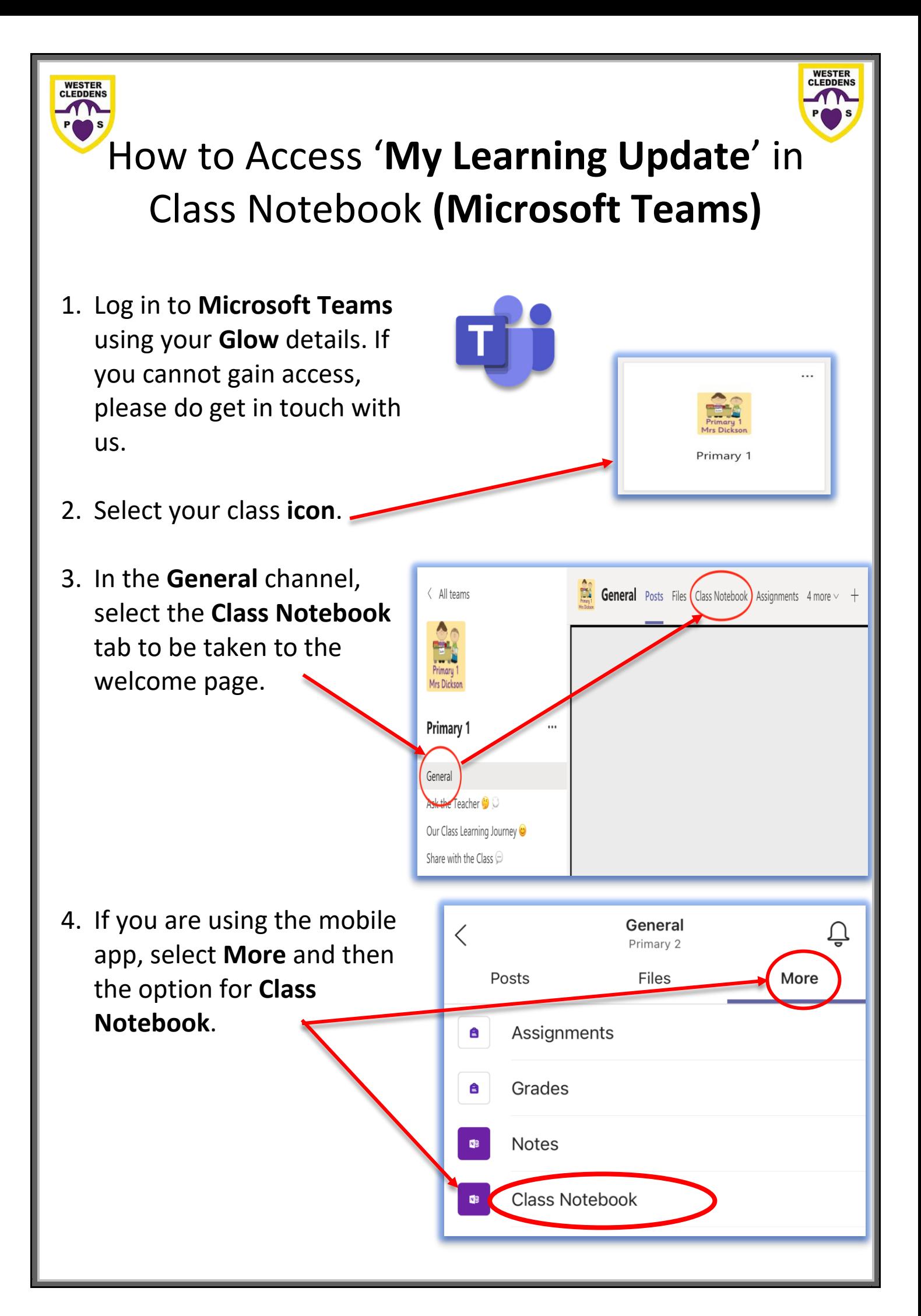

5. The **Class Notebook** screen will appear, as below.

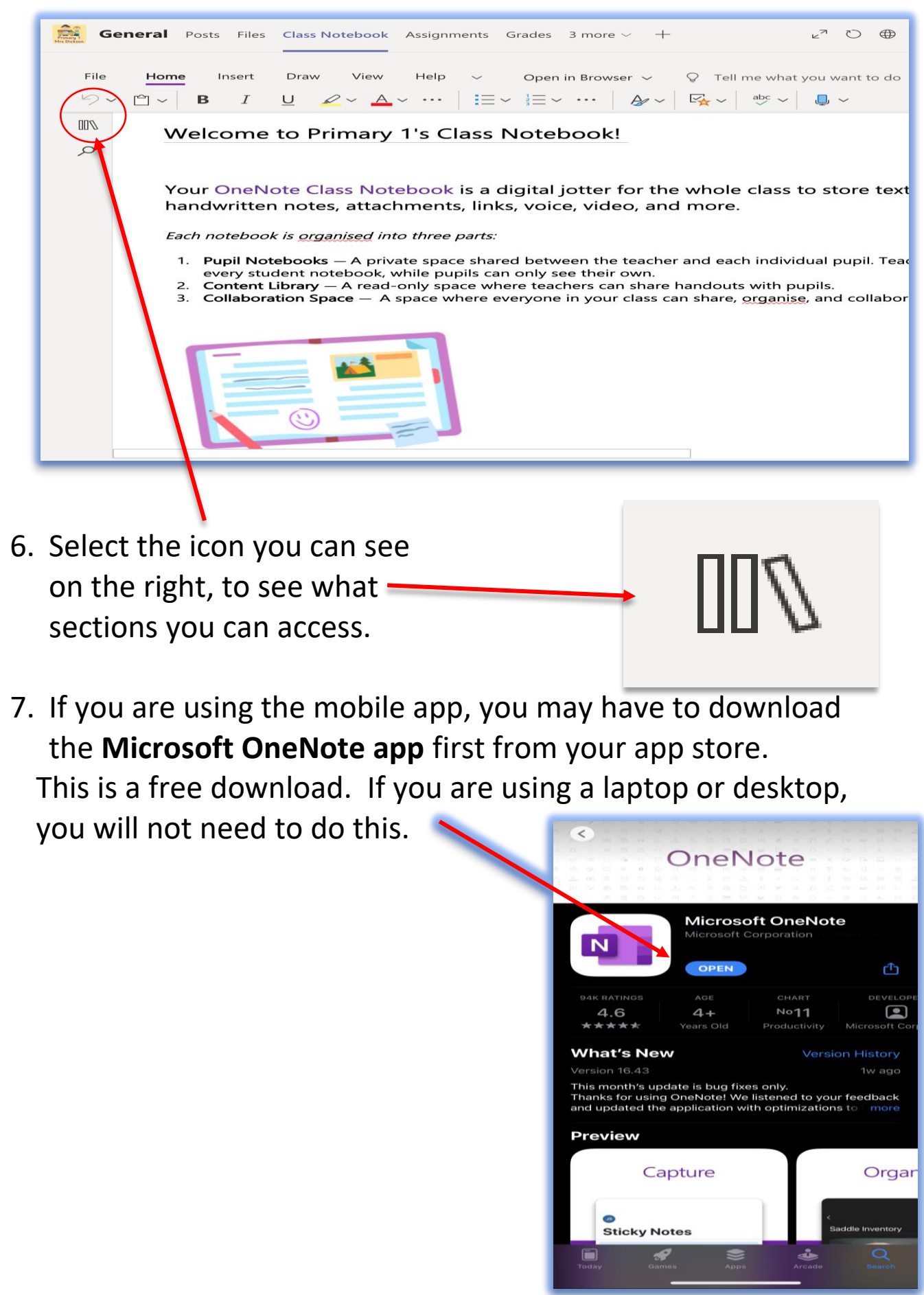

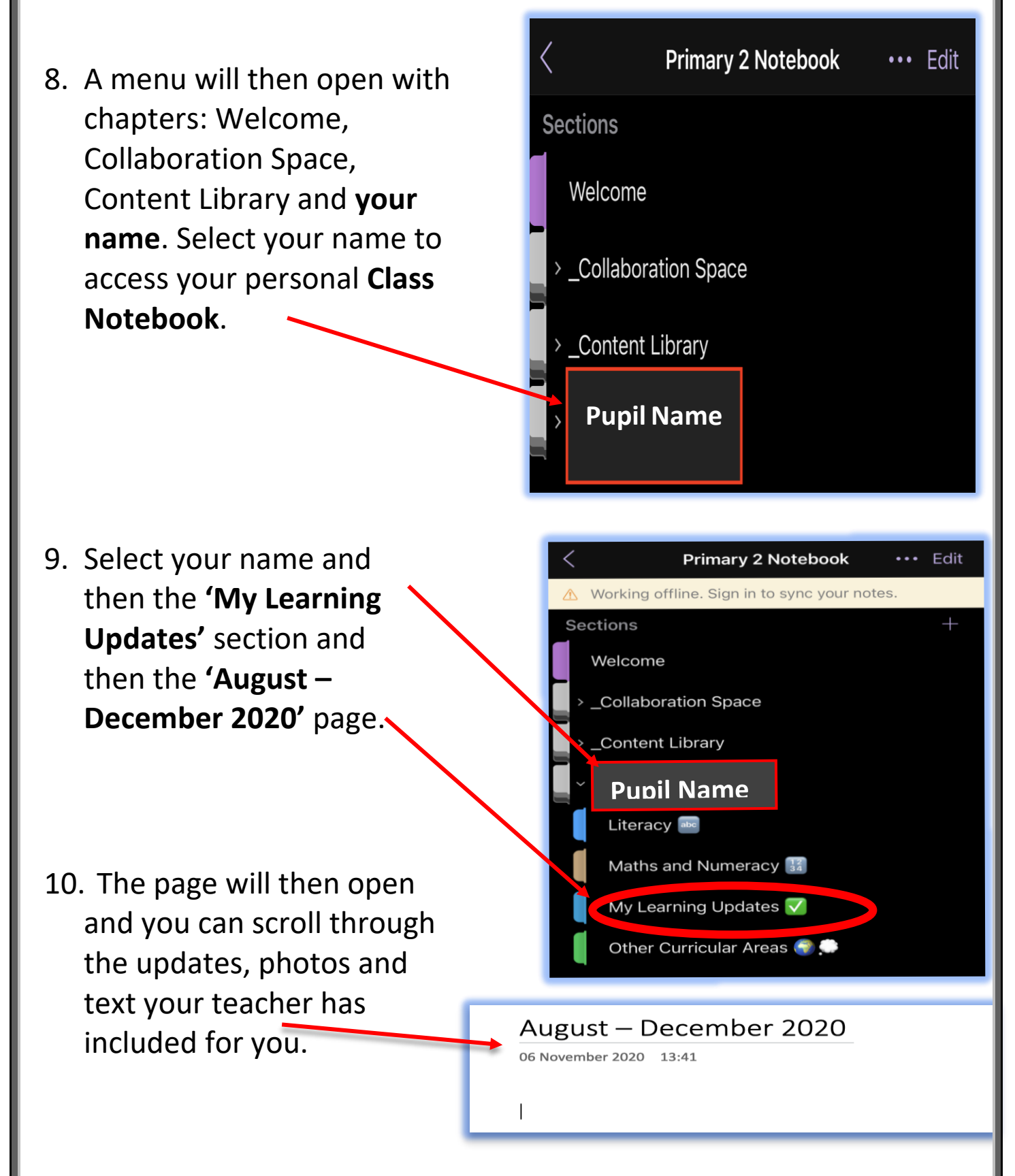

We hope you enjoy your child's update. If you require any support with accessing the Class Notebook/Microsoft Teams, please contact the school office via email at [office@westercleddens.e-dunbarton.sch.uk.](mailto:office@westercleddens.e-dunbarton.sch.uk)

*WCPS Digital Team*